# Cómo funciona el Aula Tutor.com LEO<sup>™</sup> para estudiantes **de Escuela Primaria, Media y Secundaria.**

¡Nuestros tutores pueden ayudarle a resolver un problema difícil de la tarea, mejorar sus habilidades de escritura, estudiar para un examen y mucho más! Puede conectarse por mensaje de texto o voz y trabajar junto con su tutor en nuestra aula en línea.

En cualquier momento, en cualquier lugar y en cualquier dispositivo, obtenga ayuda de expertos en un espacio de aprendizaje virtual seguro y protegido.

### **Guía paso a paso de la Tutoría en Vivo**

#### **Paso 1: Empezar**

# tutor.com

Ve a **[tutor.com/nhed](http://tutor.com/nhed)**.

**Opción 1:** En la página del buscador de centros educativos, consulte si Tutor.com está disponible por medio del sistema o plataforma de gestión de aprendizaje de su escuela (por ejemplo, Canvas, Clever, ClassLink).

**Opción 2:** Cree una cuenta individual por medio del programa de autorregistro para estudiantes que no tienen acceso a Tutor.com por medio de un LMS escolar.

*Si desea obtener más información acerca de todo lo que puede hacer con Tutor.com, haga clic en el botón TOME UN TOUR.*

#### **Paso 2: Encuentre el tutor adecuado**

Haga clic en **Conectarse ahora con un tutor** en la esquina superior izquierda o en el botón **CONECTAR AHORA**. Luego, seleccione su idioma, tema, la materia y el nivel de grado.

Cuando esté en nuestro salón de clases en línea, puede usar mensajes de texto y/o de voz para comunicarse con su tutor. Haga clic en la opción que le resulte más cómoda: **Solo Chat** o **Chat con voz**.

También puede compartir preguntas y archivos que le gustaría discutir. Cargue cualquier tarea en la que esté trabajando. Usted y su tutor podrán ver juntos el trabajo en el salón de clase.

#### **Paso 3: Inicie su sesión**

Para conectarse rápidamente con un tutor increíble, haga clic en el botón **ENVIAR**. El aula de tutoría aparecerá en una nueva ventana.

*Si necesita ayuda para recordar algo que dijo su tutor, las sesiones de clase se graban para que pueda verlas más tarde en Mi Cuenta bajo Sesiones Completadas.*

#### **Paso 4: Califique y revise su sesión**

Después de cada sesión, iasegúrese de dejarnos saber cómo lo hicimos! Complete la encuesta y comparta sus comentarios. Luego, tendrá la opción de reproducir una grabación de su sesión y enviar por correo electrónico o imprimir el registro del chat y las pizarras.

#### **Paso 5: Termine su sesión**

Una vez que termine de calificar y revisar su sesión, simplemente cierre la ventana de Tutor.com.

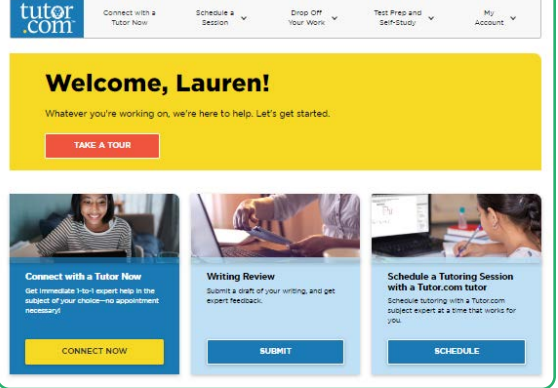

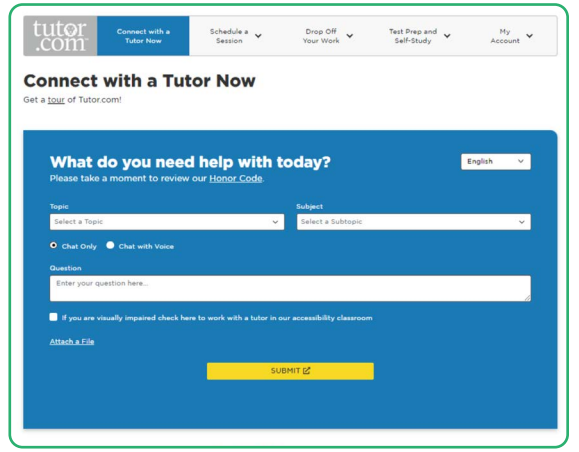

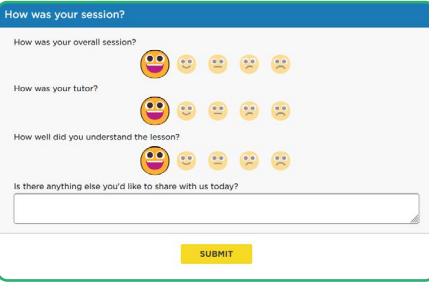

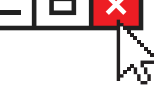

New Hampshire Department of Education LIVE FREE AND LEARN

## **Uso de herramientas especiales**

Usted y su tutor pueden usar la pizarra para compartir trabajos e ideas. Cuando esté usando la pizarra, puede dibujar, borrar, agregar formas y cambiar colores y así ayudar a su tutor a saber en qué está trabajando.

El aula también incluye una calculadora gráfica, un editor de texto y un editor de código que puede usar si está trabajando en matemáticas complejas, escritura o informática. Utilice estas herramientas haciendo clic en los botones que se encuentran sobre la pizarra.

# $2000$ Classroon<br>d Wele 0.01:48 Classroon<br>**G** Hi. I 0.01:56  $P$ **1**  $R$   $I$   $U$

## **Uso de** *Mi Cuenta*

En **Locker**, acceda a los archivos que ha guardado o compartido en las sesiones con sus tutores.

Conéctese de nuevo con sus tutores favoritos o vea cuándo estarán disponibles, haciendo clic en **Tutores Favoritos**.

Revise las sesiones anteriores y obtenga comentarios sobre las revisiones de trabajos entregados en **Sesiones Completadas**.

### **Ayuda con escritura**

Nuestro servicio de entrega para revisión de trabajos le permite obtener ayuda de un tutor sin tener una sesión en vivo. Cargue cualquier tarea de escritura u hoja de trabajo en la cual necesite ayuda y en un día, un tutor le enviará comentarios útiles. Puede ver los comentarios de su tutor en **Sesiones Completadas**.

*¡Recuerde eliminar su nombre de cualquier tarea que comparta!*

## **Cuestionarios de práctica**

Utilice nuestros cuestionarios de práctica para prepararse para los exámenes de matemáticas, ciencias e inglés. Realice una prueba, vea las preguntas que respondió correctamente y conéctese con un tutor sobre cualquier pregunta que haya fallado.

### **Conéctate con un tutor en cualquier momento. ¡Estamos aquí para ayudarte!**

**Ve a [tutor.com/nhed.](http://tutor.com/nhed)** 

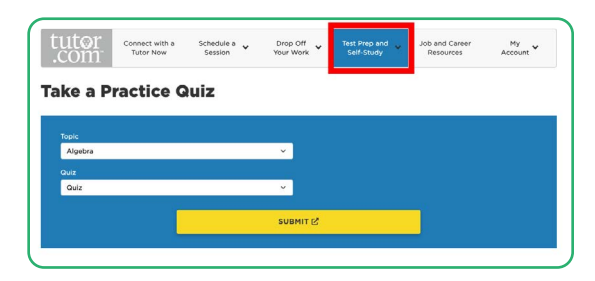

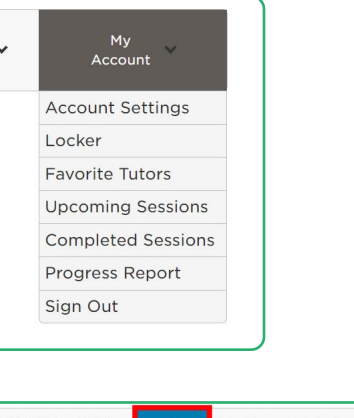

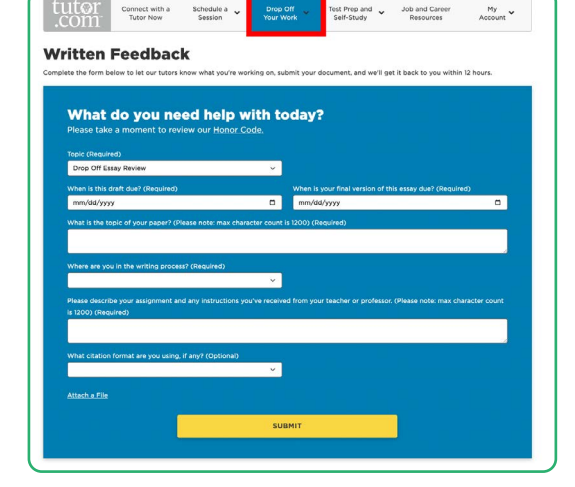

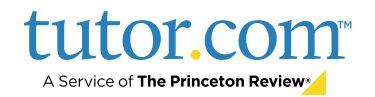